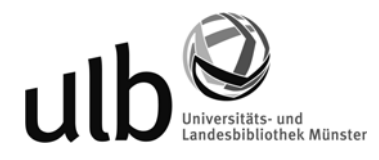

## **Erstanmeldung bei lynda.com**

1. ZIV-Kennung eingeben, Login.

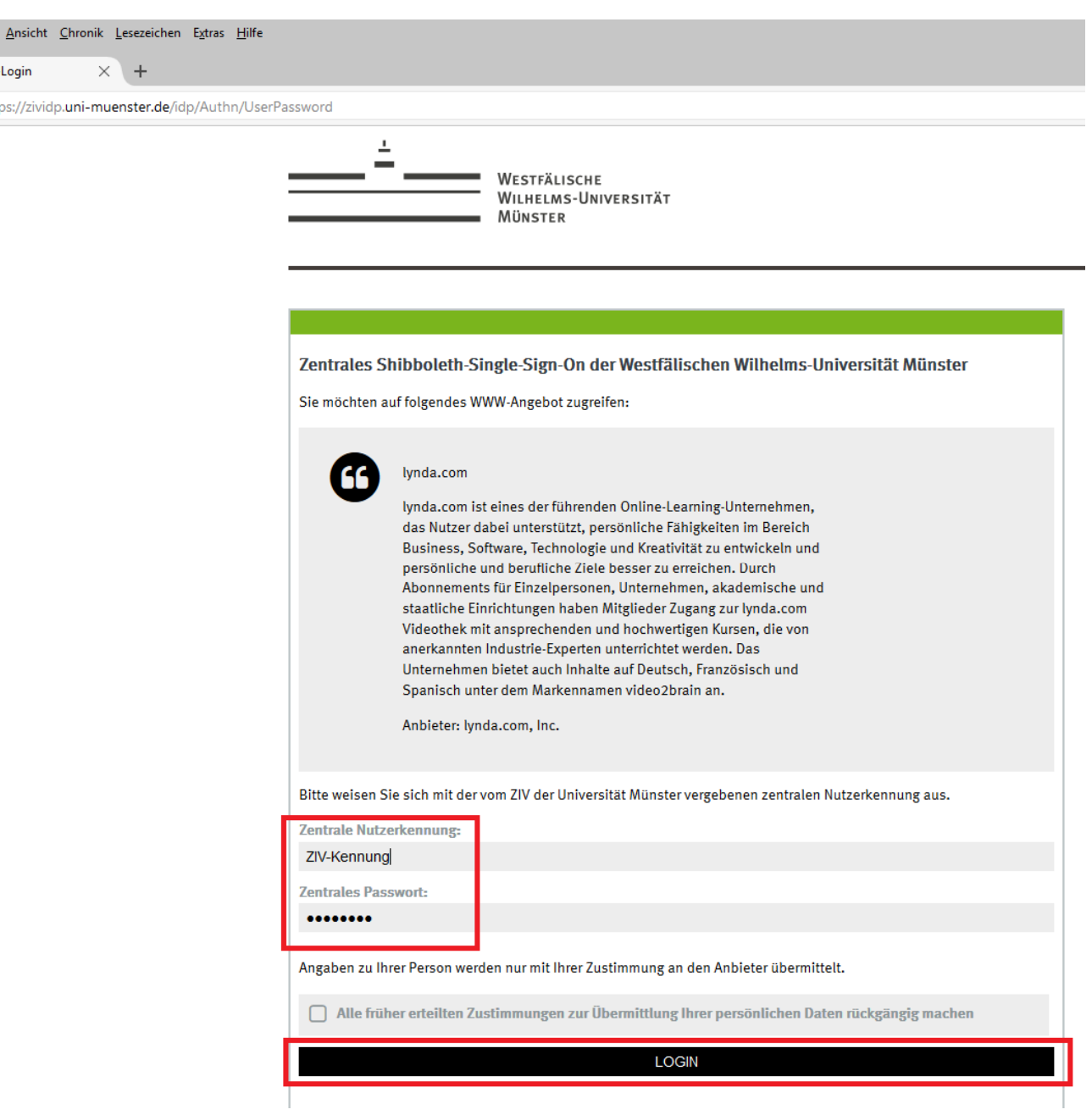

2. Einverständnis erklären. An lynda.com wird nur die Information übermittelt, dass man Angehörige/r der WWU ist.

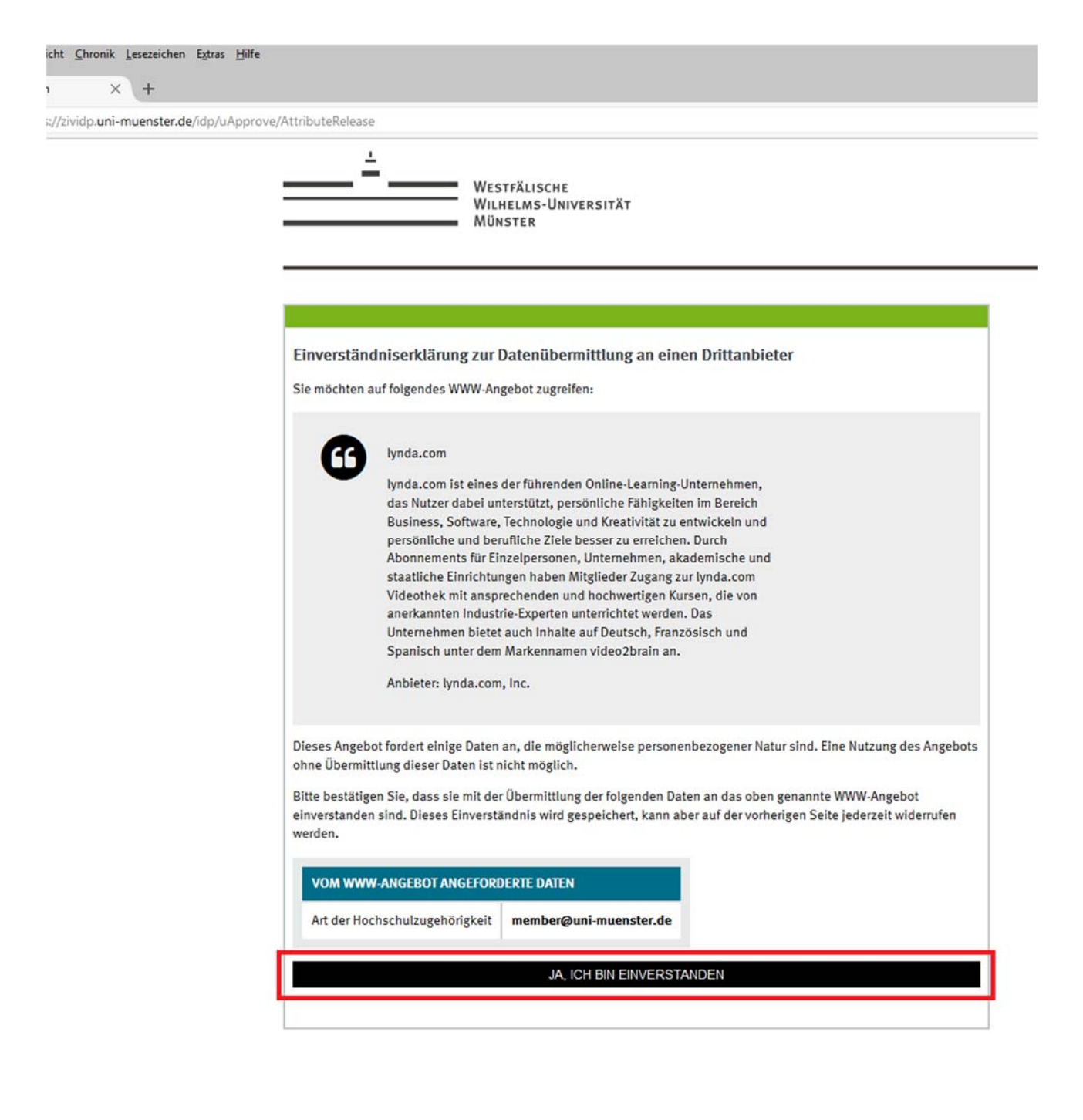

3. "Nein, ich hatte noch kein Konto" anklicken.

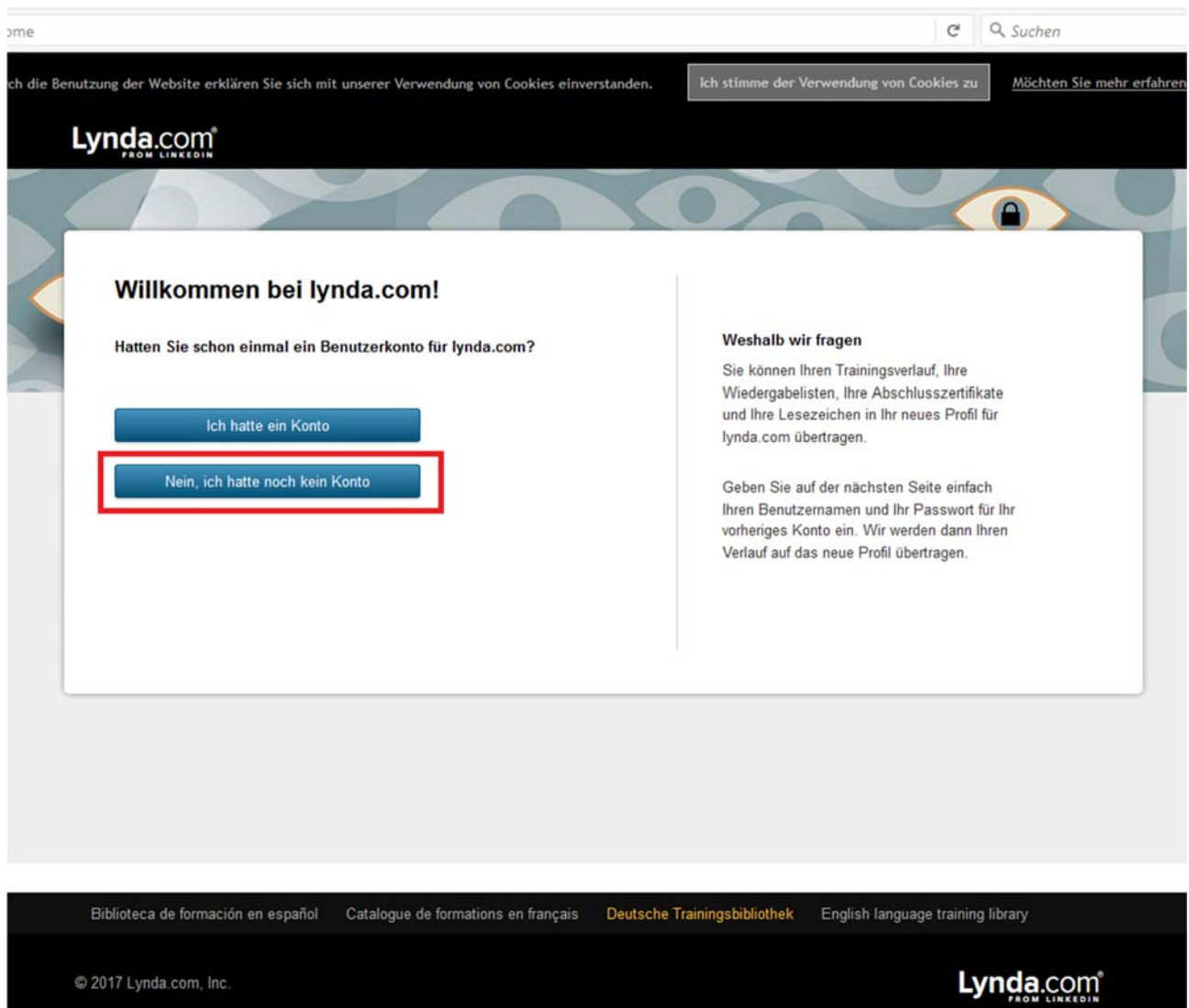

4. Das lynda.com-Profil muss nicht ausgefüllt werden. Wählen Sie aber bitte beide Sprachen aus, um das vollständige Kursangebot nutzen zu können. Danach ein Klick auf "Speichern".

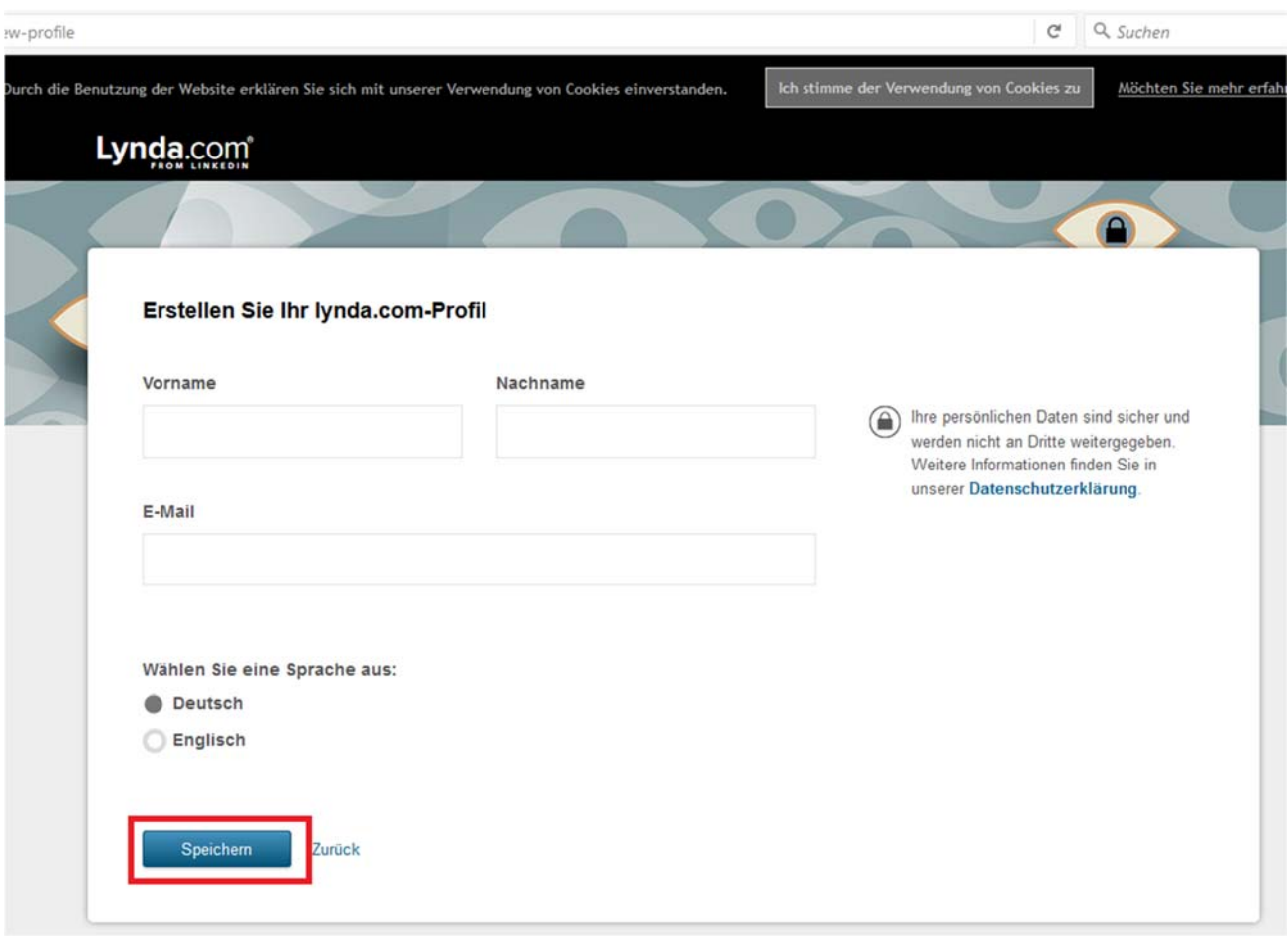

5. "lynda.com member" ist ein Standardname und muss nicht geändert werden.

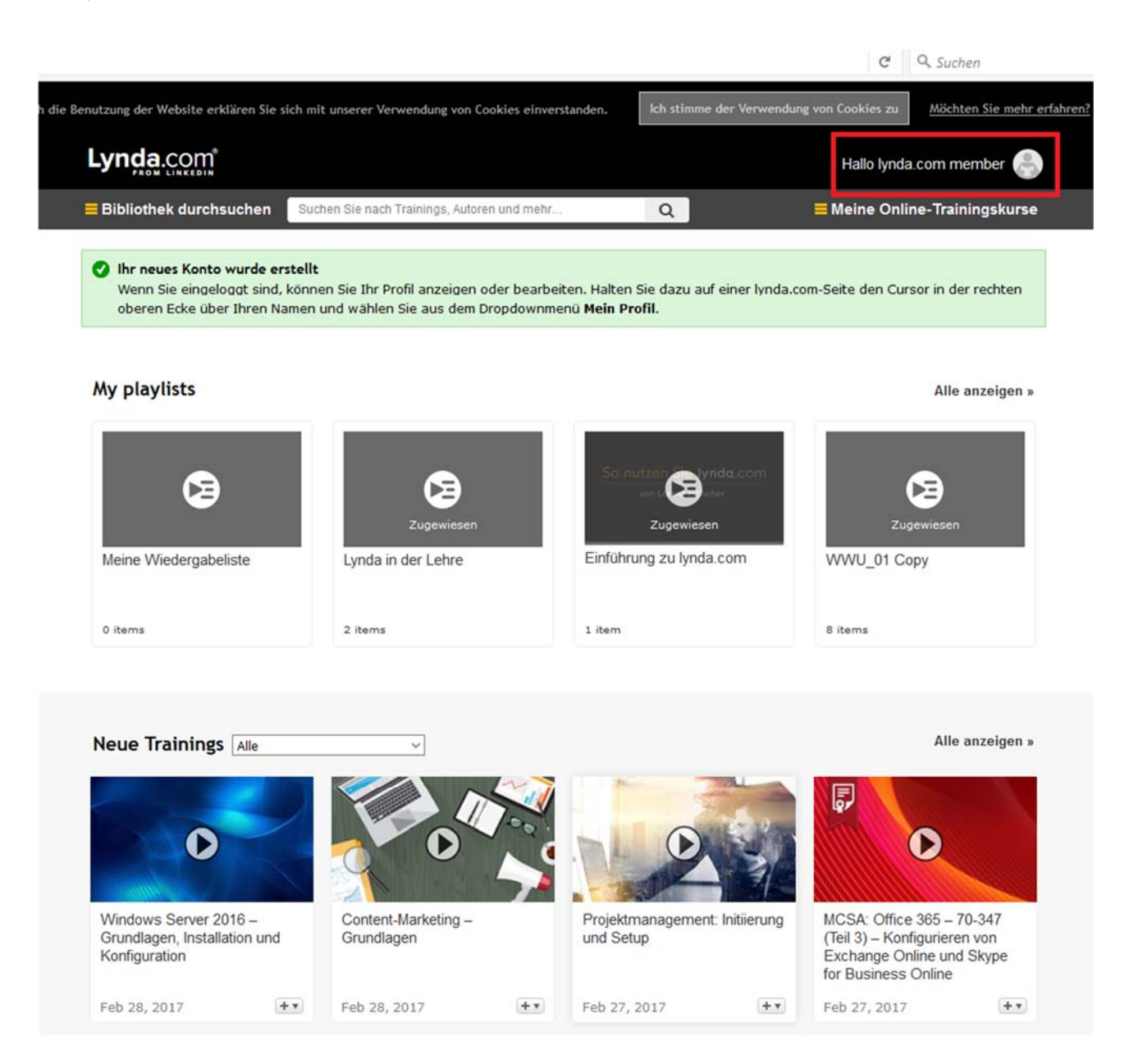

Sprachauswahl:

Der Wechsel von der deutschen in die englische Kursbibliothek und anders herum erfolgt über die Buttons am Ende der Website.

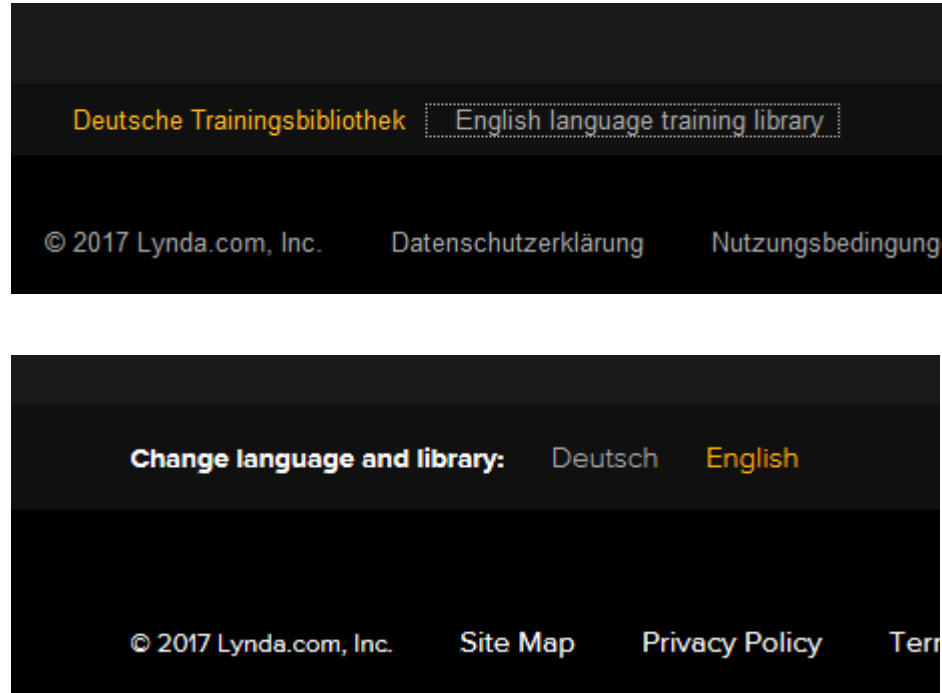

6